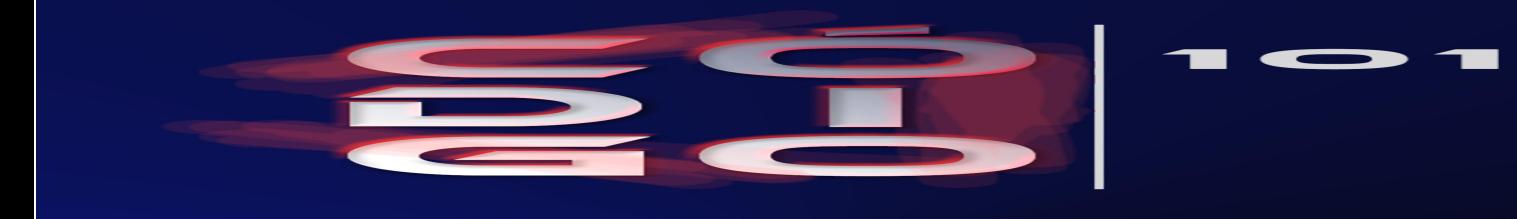

## *TL: 654128822*

La instanciapara Vigilantes de Seguridad y sus especialidades unde realizar por Internet a través de la página Webulsa aquí.

Suele salir un mensaje de quecentenido de la página no es seguro, es dónde hay que picar, ya que esta página es segura.

Bien, una vez aceptamos que si queremos seguir en la página, tenemos que darle al bot€n que pone •inscripci€n..

Rellenamos el formulario que se indica en la misma, que permite la cumplimentación automática del modelo oficial de solicitud (Apéndice V).

Debemos cumplimentar los datos teniendo cuenta que deben coincidir exactamente con los que figuran en el documento de identificación personal (N.I.E., D.N.I. o pasaporte).

En este momento, la aplicación cotejará los datos introducidos y en caso de que no coincidan dará un mensaje e impedirá continuar.

Cumplimentamos los datos de la pantalla, tenienden cuenta que podemos presentarnos a una o varias especialidades y que la mayoría de los datos son obligatorios, por lo que si no se rellenan, no se puede continuar.

Es conveniente que facilitemos como forma de contacto el teléfono. pinchar en visualzar instancia nos aparece la instancia con todos nuestros datos cumplimentados.

Una vez que se hayan introducido correctamente los datos, aparecerá la siguiente pantalla desde la que se podrf imprimir la documentaci€n, en la opci€n •visualizar instancia.

Es necesario imprimir las 3 copias este documento:

- ð§ Llevaremos las 3 copias al banco, para que sean selladas una vez paguemos las tasas. El pago puede hacerse en cualquier sucursal, y el banco se quedará con una de las copias como justificante.
- d§ Llevaremos las 2 copias selladas a la comasa abitualmente esta documentación se recoge en la comisaría central de la ciudad. La policía se quedará con una de estas copias, y nos sellará la otra para que la guardemos como justificante en caso de que haya alguna incidencia durante la convocatoria.

Una vez terminado el proceso, tendremos que esperar a que se publiquen las listas provisionales de admitidos, y comprobar que aparece nuestro nombre

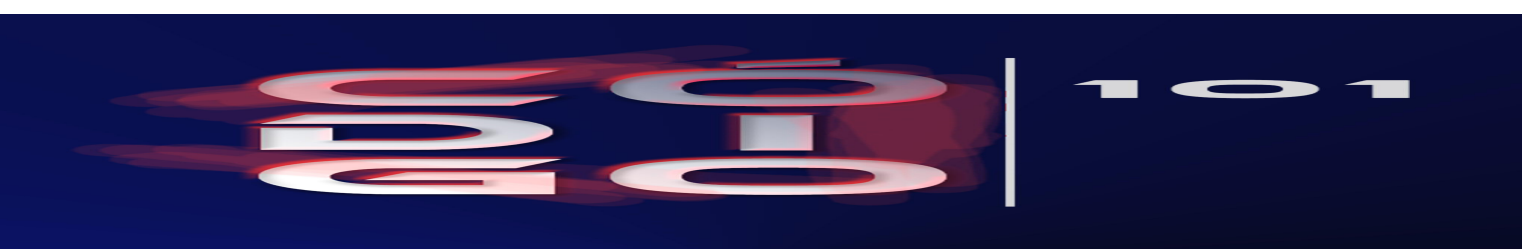